# **Module 3 : UI Design and Data storage**

#### **Table Layout**

The TableLayout groups views into rows and columns. You use the <TableRow> element to designate a row in the table. Each row can contain one or more views. Each view you place within a row forms a cell. The width of each column is determined by the largest width of each cell in that column.

Consider the content of main.xml shown here:

```
\langle 2xml version="1.0" encoding="utf-8"?>
<TableLayout
xmlns:android="http://schemas.android.com/apk/res/android"
android:layout_height="fill_parent"
android:layout_width="fill_parent"
```
## $\rightarrow$

<TableRow>

#### <TextView

android:text="User Name:" android:width  $=$ "120px"

### $\rightarrow$

### <EditText

```
android:id="@+id/txtUserName"
android:width="200px" />
</TableRow>
```
<TableRow>

```
<TextView
```
android:text="Password:"

## />

```
<EditText
```
android:id="@+id/txtPassword" android:password="true"

## $\rightarrow$

</TableRow>

<TableRow>

 $\langle$ TextView  $\rangle$ 

```
<CheckBox android:id="@+id/chkRememberPassword"
android:layout_width="fill_parent"
android:layout_height="wrap_content"
android:text="Remember Password"
/>
</TableRow>
<TableRow>
<Button
android:id="@+id/buttonSignIn"
android:text='Log In''</TableRow>
</TableLayout>
```
Figure 3-7 shows what the preceding looks like when rendered on the Android Emulator.

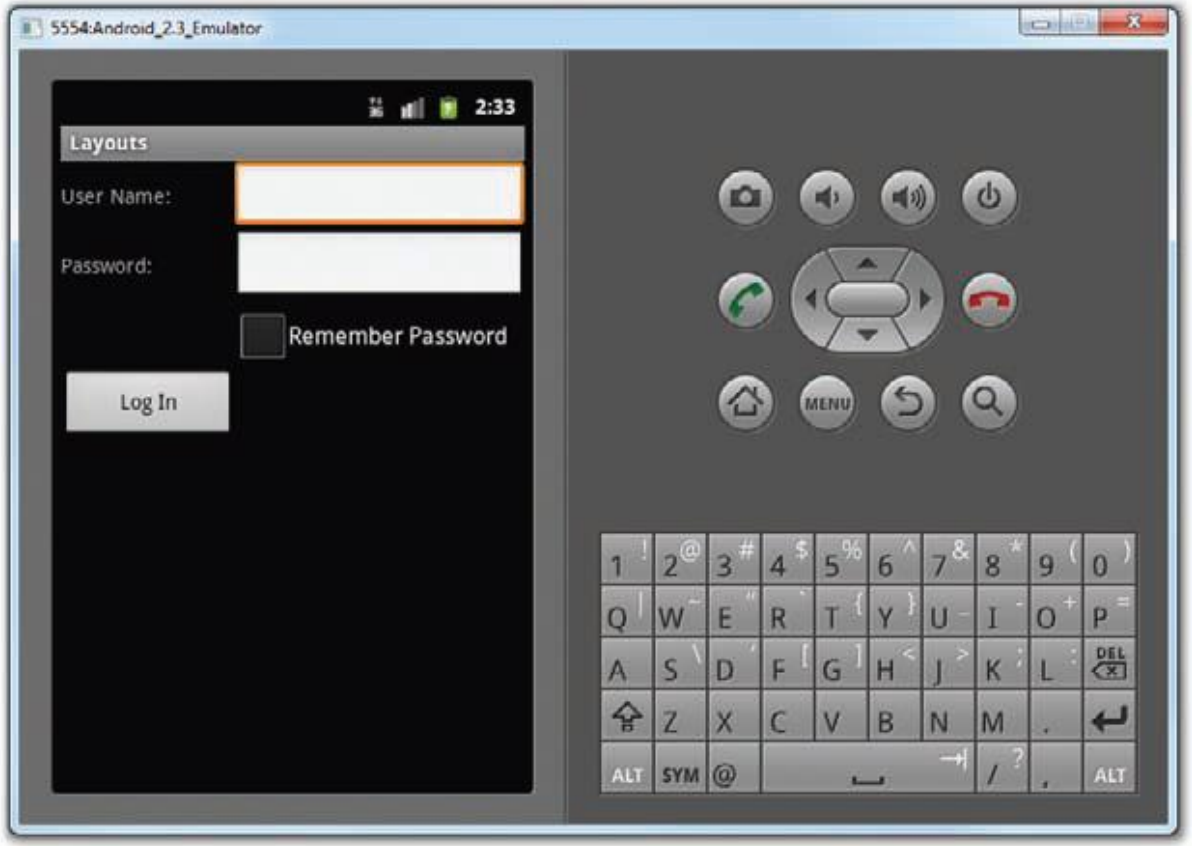

## **Figure 3-7**

Note that in the preceding example, there are two columns and four rows in the TableLayout. The cell directly under the Password TextView is populated with an <TextView/> empty element. If you don't do this, the Remember Password checkbox will appear under the Password TextView, as shown in Figure 3-8.

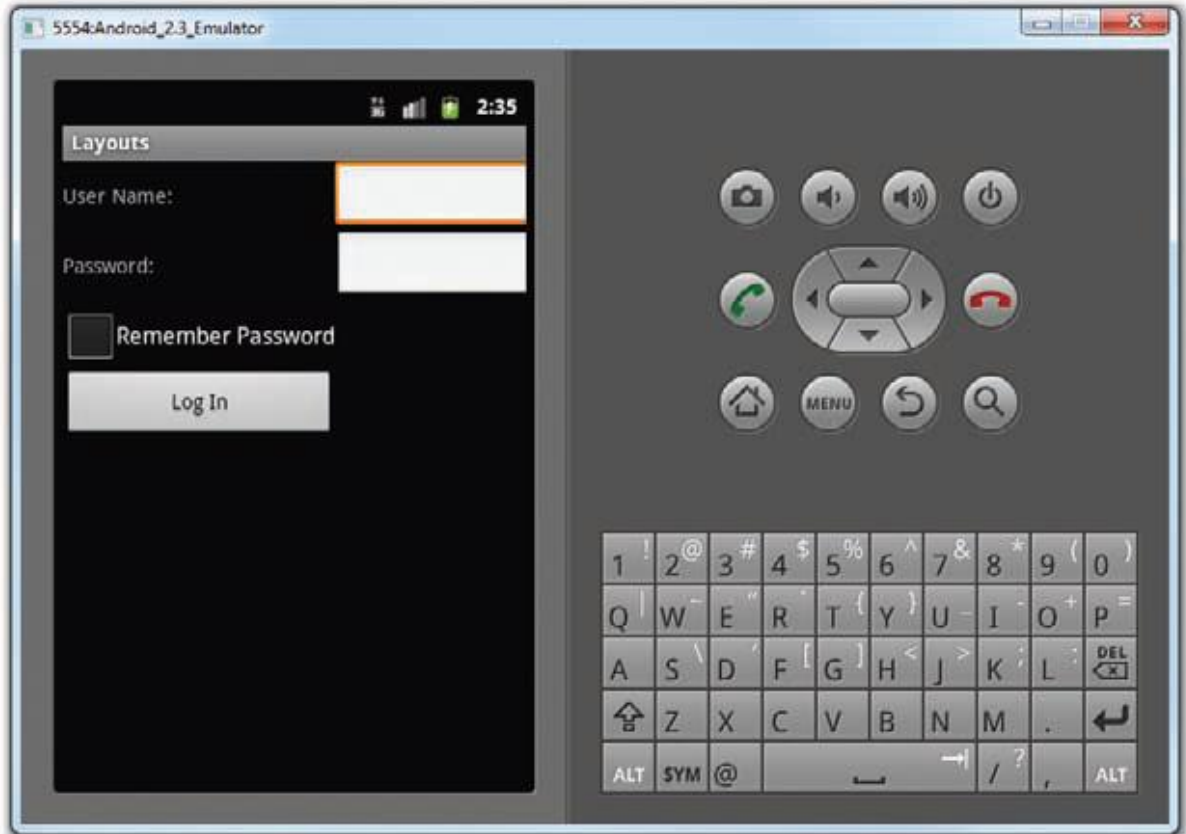

## **Figure 3-8**

### **RelativeLayout**

The RelativeLayout enables you to specify how child views are positioned relative to each other.

Consider the following main.xml file:

```
\langle 2xml version="1.0" encoding="utf-8"?>
```
## <RelativeLayout

```
android:id="@+id/RLayout"
```
android:layout\_width="fill\_parent"

android:layout\_height="fill\_parent"

xmlns:android="http://schemas.android.com/apk/res/android"

>

## <TextView

android:id="@+id/lblComments" android:layout\_width="wrap\_content" android:layout\_height="wrap\_content" android:text="Comments"

```
android:layout_alignParentTop="true"
android:layout_alignParentLeft="true"
```
## $/$

## <EditText

android:id="@+id/txtComments" android: layout width="fill\_parent" android: layout height=" $170px"$ android:textSize="18sp" **android:layout\_alignLeft="@+id/lblComments" android:layout\_below="@+id/lblComments" android:layout\_centerHorizontal="true"**

#### />

#### <Button

android:id="@+id/btnSave"

android: layout width= $"125px"$ 

android: layout\_height="wrap\_content"

android:text="Save"

**android:layout\_below="@+id/txtComments"**

**android:layout\_alignRight="@+id/txtComments"**

### />

### <Button

android:id="@+id/btnCancel" android: layout width= $"124px"$ android: layout height="wrap\_content" android:text="Cancel" **android:layout\_below="@+id/txtComments" android:layout\_alignLeft="@+id/txtComments"**

## />

### </RelativeLayout>

Notice that each view embedded within the RelativeLayout has attributes that enable it to align

with another view. These attributes are as follows:

➤➤ layout\_alignParentTop

- ➤➤ layout\_alignParentLeft
- ➤➤ layout\_alignLeft
- ➤➤ layout\_alignRight
- ➤➤ layout\_below
- ➤➤ layout\_centerHorizontal

The value for each of these attributes is the ID for the view that you are referencing. The preceding XML UI creates the screen shown in Figure 3-9.

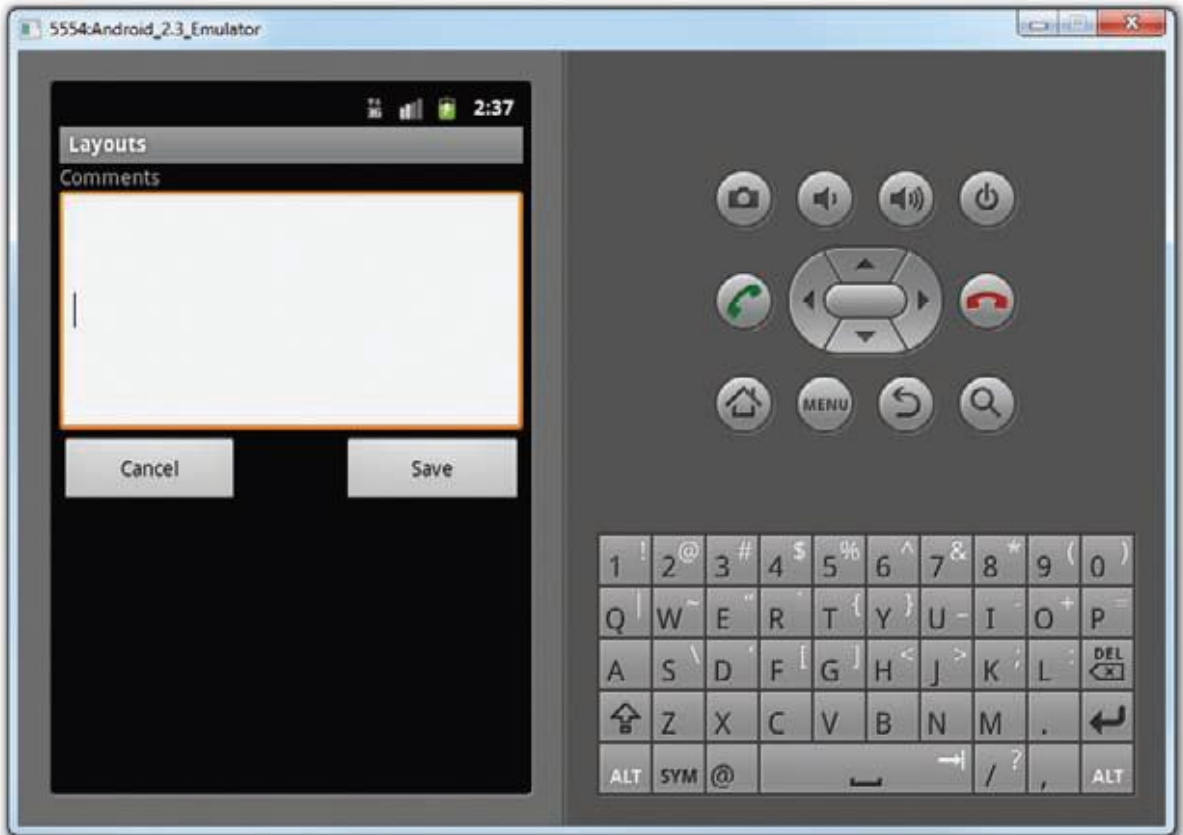

**Figure 3-9**